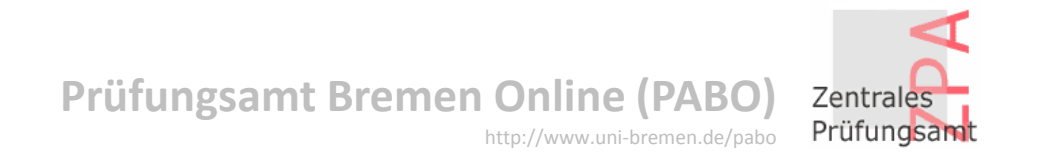

# **Informationsveranstaltung PABO**

*FLEXNOW2 - Studentische Ansicht*

#### **Startseite**

#### **Prüfungsamt Bremen Online (PABO)** http://www.uni-bremen.de/pabo

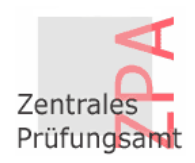

Start > Zentrales Prüfungsamt (ZPA) > Studiengänge **STUDIENGÄNGE Zentrales Prüfungsamt**  $(ZPA)$ → PABO-Login · Bachelor · Betriebswirtschaftslehre  $\rightarrow$  Formulare · Bildungswissenschaften des Primar- und Elementarbereichs (BiPEb) · Biologie  $\rightarrow$  Kontakt  $•$  Chemie  $\rightarrow$  Servicestelle . Comparative and European Law (Hanse Law School) · Digitale Medien  $\rightarrow$  Geschäftsstellen · Elektrotechnik und Informationstechnik · English-Speaking Cultures  $\rightarrow$  AG Pabo · Erziehungs- und Bildungswissenschaften Auf der linken Seite finden · Fachbezogene Bildungswissenschaften ↓ Studiengänge Sie eine Leiste mit · Französich / Frankoromanistik Bachelor verschiedenen Menüs. · Geographie · Geowissenschaften Master · Germanistik / Deutsch Master of Education Menüpunkt "**Studiengänge**" · Geschichte Juristisches Studium · Hispanistik / Spanisch Hier gelangen Sie zu Ihrem · Informatik Einstufungsprüfung Studiengang.· Integrierte Europastudien Diplom · Kommunikations- und Medienwissenschaft · Kulturwissenschaft  $\rightarrow$  Promotion Menüpunkt "PABO-Login" · Kunst - Medien - Ästhetische Bildung Hier gelangen Sie zum Login · Kunstwissenschaft / Kunstpädagogik  $\rightarrow$  Prüfungsordnungen · Linguistik / Language Sciences für PABO (z. B. Anmeldung) $\rightarrow$  Vorsitzende der · Mathematik Prüfungsausschüsse · Pflegewissenschaft · Pflegewissenschaft (duales Studienprogramm / dual)  $\rightarrow$  Infos A - 7 · Philosophie · Physik

· Politikwissenschaft

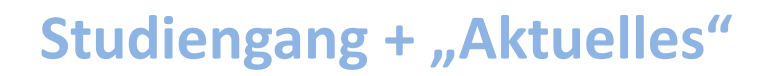

 **Prüfungsamt Bremen Online (PABO)** http://www.uni-bremen.de/pabo

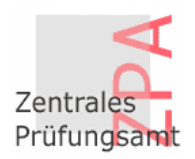

**Continued Avenue Avenue Contact Contact Contact Contact Contact Contact Contact Contact Contact Contact Contact Contact Contact Contact Contact Contact Contact Contact Contact Contact Contact Contact Contact Contact Conta CONTRACTOR** A Start > Zentrales Prüfungsamt (ZPA) > Studiengänge > Bachelor **SA POLITIKWISSENSCHAFT** Zentrales Prüfungsamt **Informationen**  $(ZPA)$ Bachelor (Fachwissenschaftlich) · Leitfaden: Voraussetzun-Auf der Seite → PABO-Login gen und Verfahren der BA-Abschlussarbeit [3] "Aktuelles" **Aktuelles**  $[PDF] (466 KB)$  $\rightarrow$  Formulare finden Sie aktuelle · Modulkatalog und die Liste der Modulbeauftragten[?]  $\rightarrow$  Kontakt Informationen, · Liste der GutachterInnenra  $\rightarrow$  Servicestelle Prüfungspläne, 28.04.2014 · Prüfungsverfahren [7] Schnellinfo · Äquivalenztabelle BPO die Zeiträume für Übersicht [b] [PDF] (41 KB)  $\rightarrow$  Geschäftsstellen Fristen zum Auslaufen vom Bachelorstudiengang 2014 2-Fächer [3]  $[PDF] (208 KB)$ die An- und Politikwissenschaft (HF, NF), BPO vom 11.10.2006 in Verbindung  $\rightarrow$  AG Pabo · Äquivalenztabelle BPO Abmeldung zu den mit den ÄO vom 09.10.2007, 04.02.2011 und 20.09.2012 und der 2014 Vollfach [3] J Studiengänge  $[PDF] (192 KB)$ Prüfungsleistungen Berichtigung vom 03.11.2012 Bachelor Der Bachelorstudiengang Politikwissenschaft (HF, NF) wird zum 30.09.2015 und wichtige Bachelorprüfungsausschuss Master geschlossen und die Prüfungsordnung tritt außer Kraft. Formulare als PDF-Daraus ergeben sich für die Studierende die angehängten Fristen. Master of Education Download.· Mitglieder [2] Juristisches Studium Einstufungsprüfung

> Mit Hilfe der Fläche "PABO-Login" werden die Benutzer gleich auf die "Flexnow2"-Oberfläche verlinkt

#### $\rightarrow$  Promotion  $\rightarrow$  Prüfungsordnungen

Diplom

 $\rightarrow$  Vorsitzende der

Prüfungsausschüsse

 $\rightarrow$  Infos A - Z

## **PABO-Login**

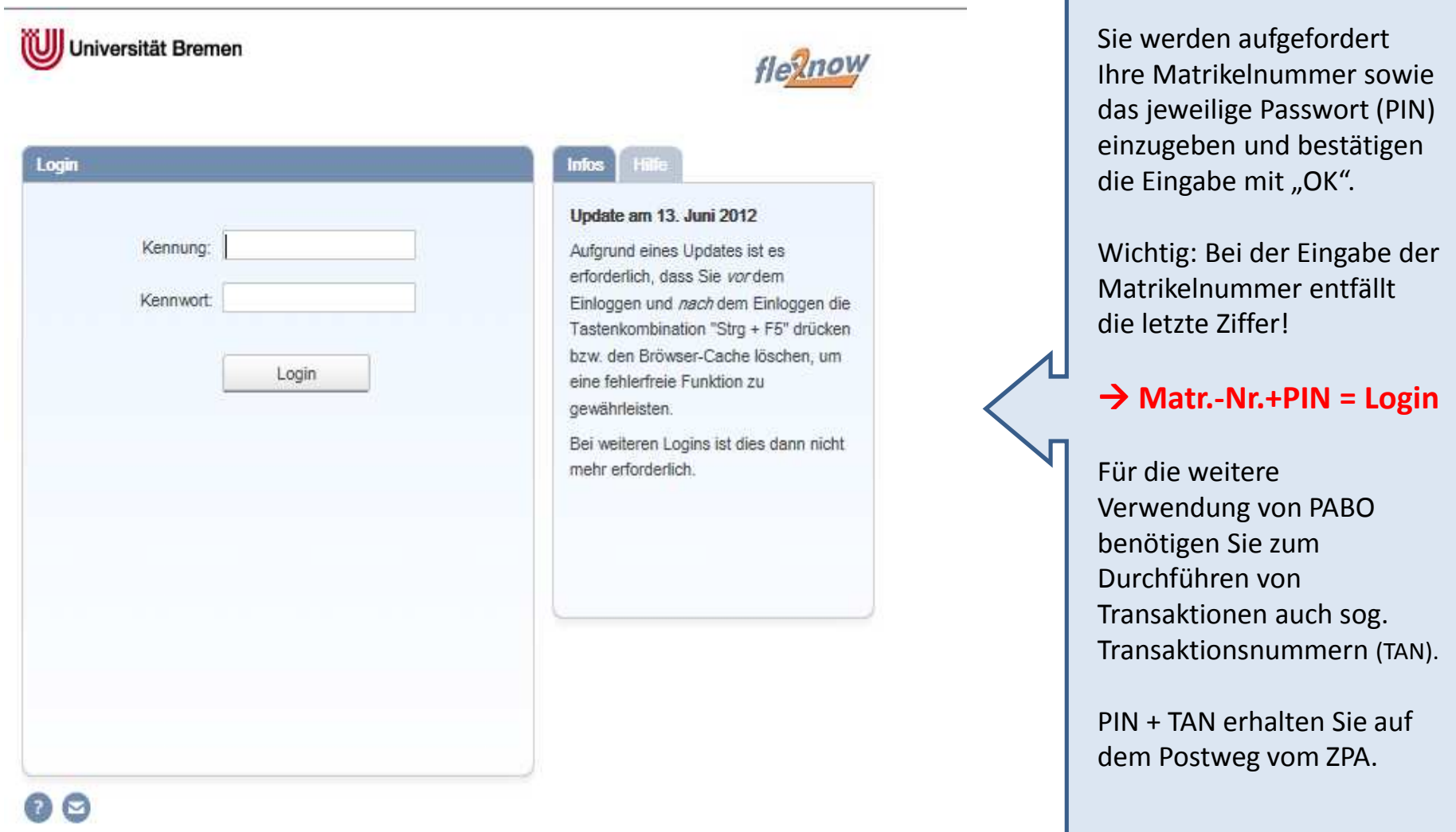

### **Anmeldung zu einer Prüfung**

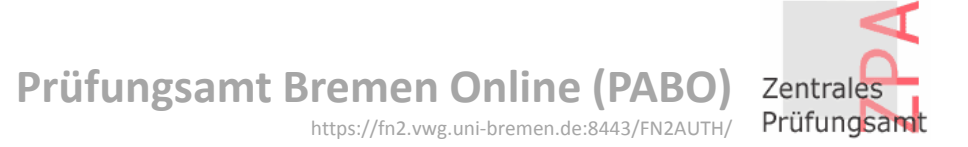

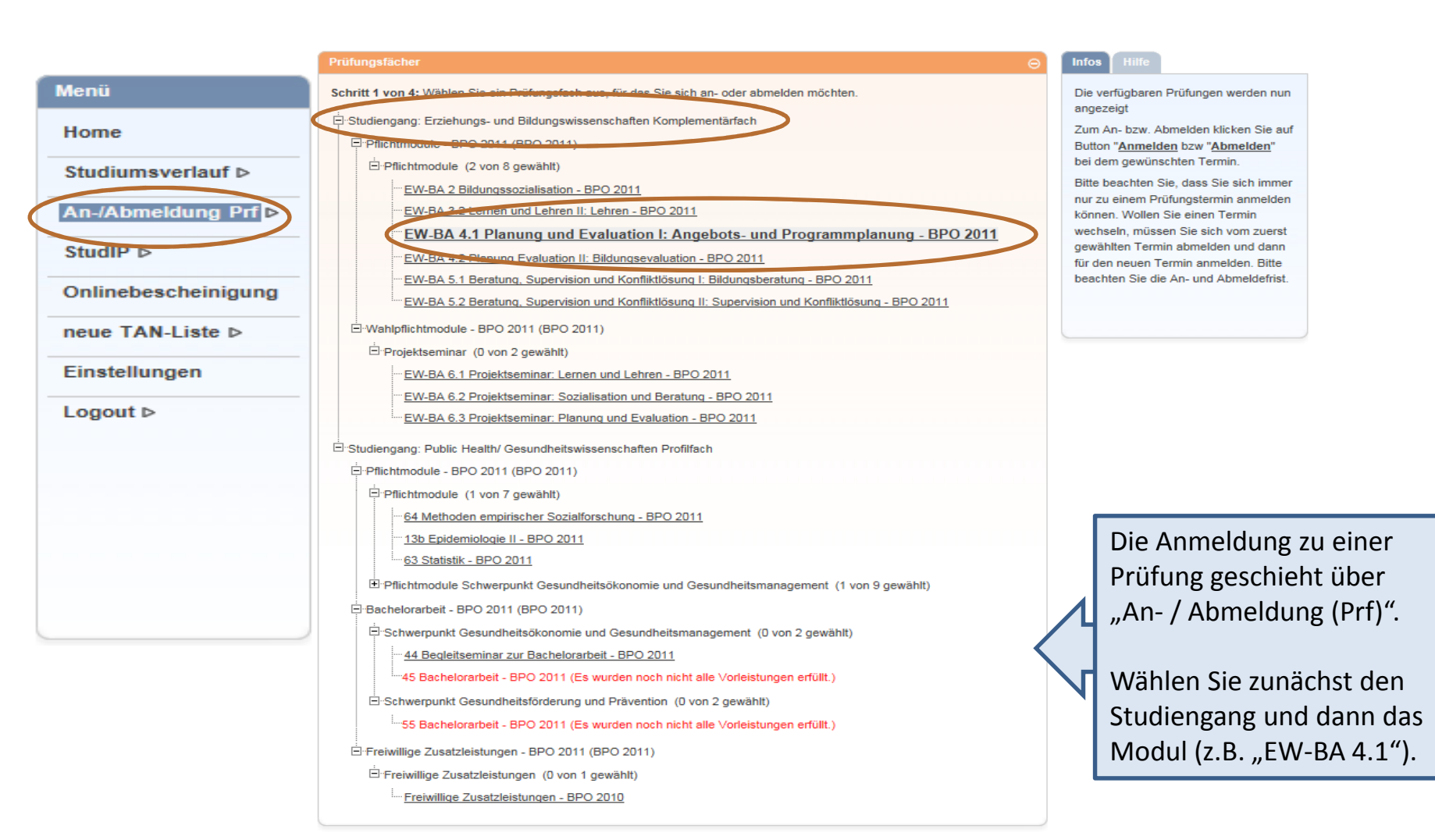

#### Prüfungen

## **Prüfung anmelden und in** den "Prüfungskorb" legen

**Prüfungsamt Bremen Online (PABO)**Zentrales Prüfungsamt https://fn2.vwg.uni-bremen.de:8443/FN2AUTH/

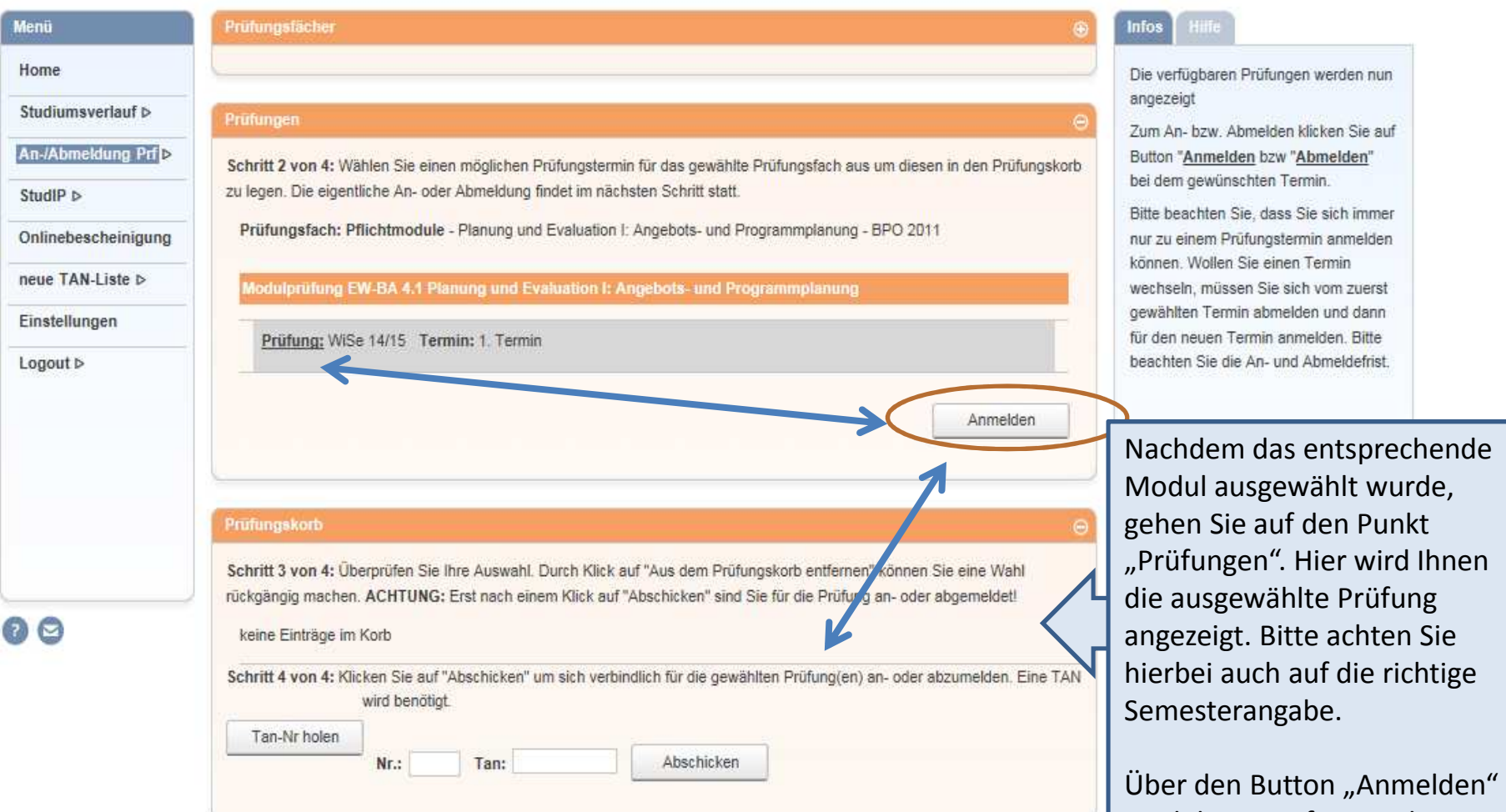

wird diese Prüfung in den "Prüfungskorb" gelegt.

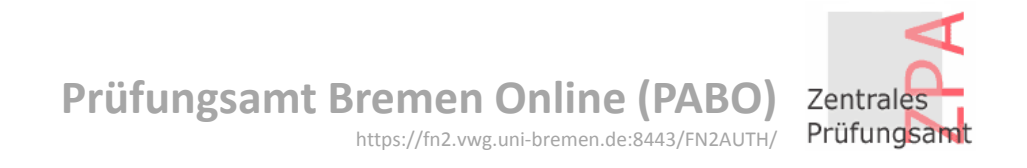

"abschicken".

## **Prüfungsanmeldung** mit "TAN" bestätigen

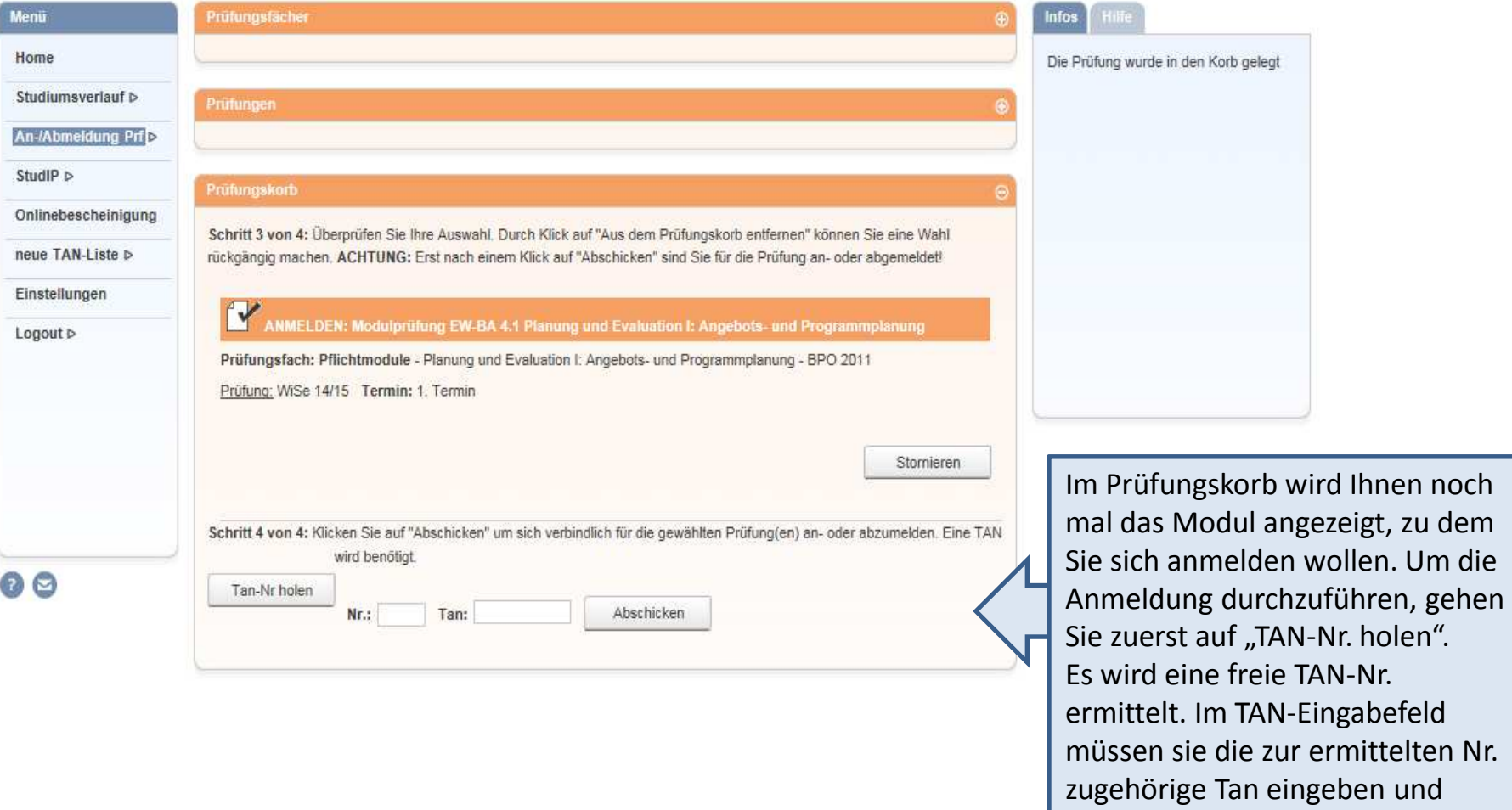

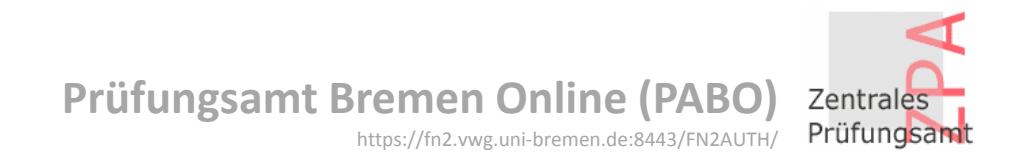

## **Anmeldebestätigung**

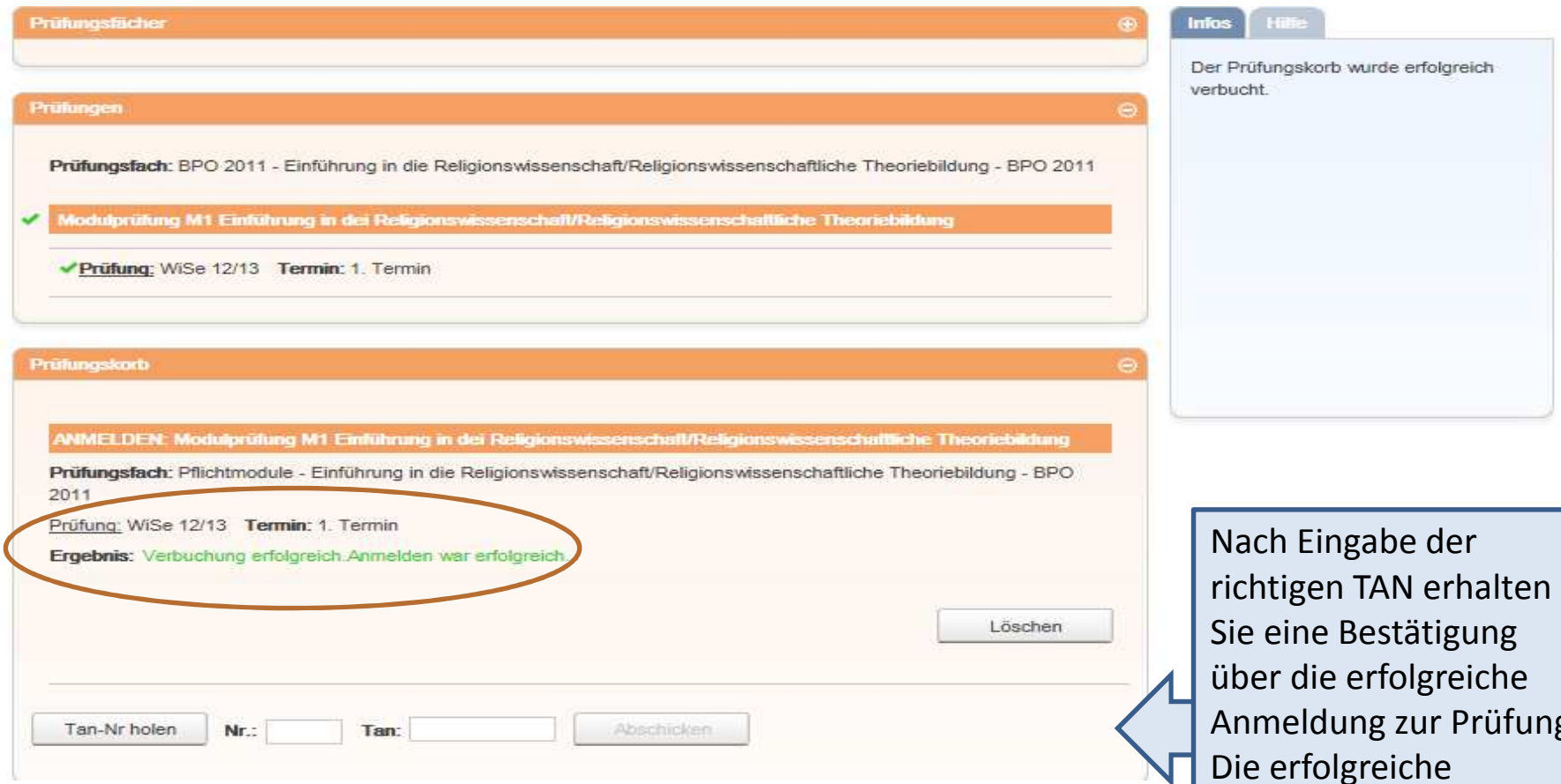

Anmeldung zur Prüfung.Die erfolgreiche Anmeldung wird per Mail mitgeteilt, ebenso wie die erfolglose.

## **Studiumsverlauf**

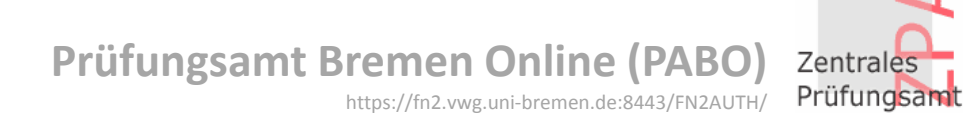

Menii **Auswahl Studiengang** Home Die Daten des Studenten werden nun in Betriebswirtschaftslehre Master (Immatrikuliert) den Bereichen angezeigt. **Studiumsverlauf** Betriebswirtschaftslehre Vollfach (Immatrikuliert) An-/Abmeldung Prf b Fach B: Politik (M.Ed. Gymnasium/ Gesamtschule) (Immatrikuliert) Unter "Studiumsverlauf" StudiP  $\triangleright$ Mathematik Bachelor Vollfach (Immatrikuliert) Onlinebescheinigung Pfleqewissenschaft Vollfach (Immatrikuliert) erhalten Sie einen O Politikwissenschaft Nebenfach (Immatrikuliert) neue TAN-Liste D Überblick über Ihre Rechtswissenschaft Komplementärfach (Immatrikuliert) Einstellungen Schwerpunktbereichsprüfung für die juristische Prüfung (Immatrikuliert) Studentendaten bzw. Logout D den bisherigen Verlauf Allg. Daten und Prüfungen laden Ihres Studiums.Allgemeine Informationen Auch Ihre automatisch Anrede: Herr Name: Duwe, Hendrik durch die Uni zugeteilte Matrikelnummer: 666 Geburtsdatum: 01.01.1900 Geburtsort: Bremen 2 Q Adresse: 28203 Bremen, fakestreet 45 Mailadresse finden Sie Telefon 1: - Telefon 2: - Email: hduwe@uni-bremen.de hier.Prüfungen Politikwissenschaft Nebenfach Wählen Sie hier den Bachelorstudiengang, 1 Fachsemester Status: Immatrikuliert Abschluss: Kein Abschluss erworben Studiengang oder die Wahlpflichtbereich (BPO 2010) - 6 Kreditpunkt(e) von 6 erbracht Studiengänge und

Wahlpflichtmodul POL-M5 Politikfeldanalyse BPO 2010 6 Kreditpunkt(e) Große Prüfungsleistung WiSe Bestanden Versuch: 1  $13/14$ 

bestätigen den Button "Allg. Daten und Prüfungen laden"

## **Prüfungskommentar**

# **Prüfungsamt Bremen Online (PABO)**<br>
https://fn2.vwg.uni-bremen.de:8443/FN2AUTH/

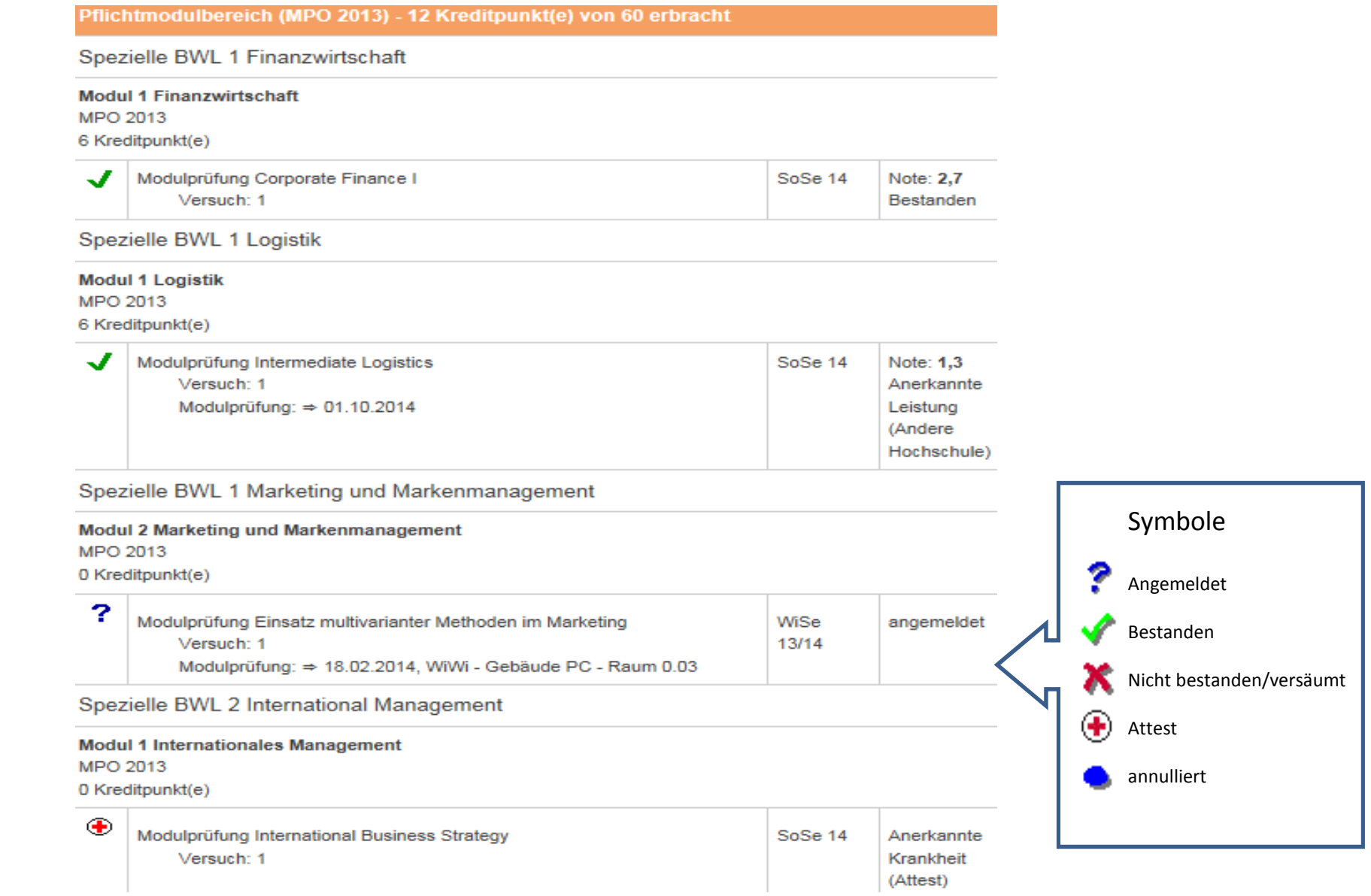

## **Prüfungskommentar**

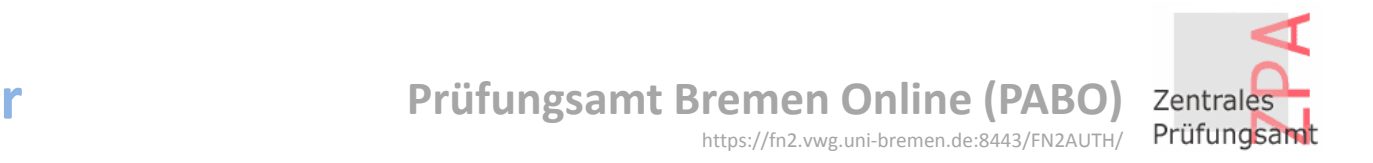

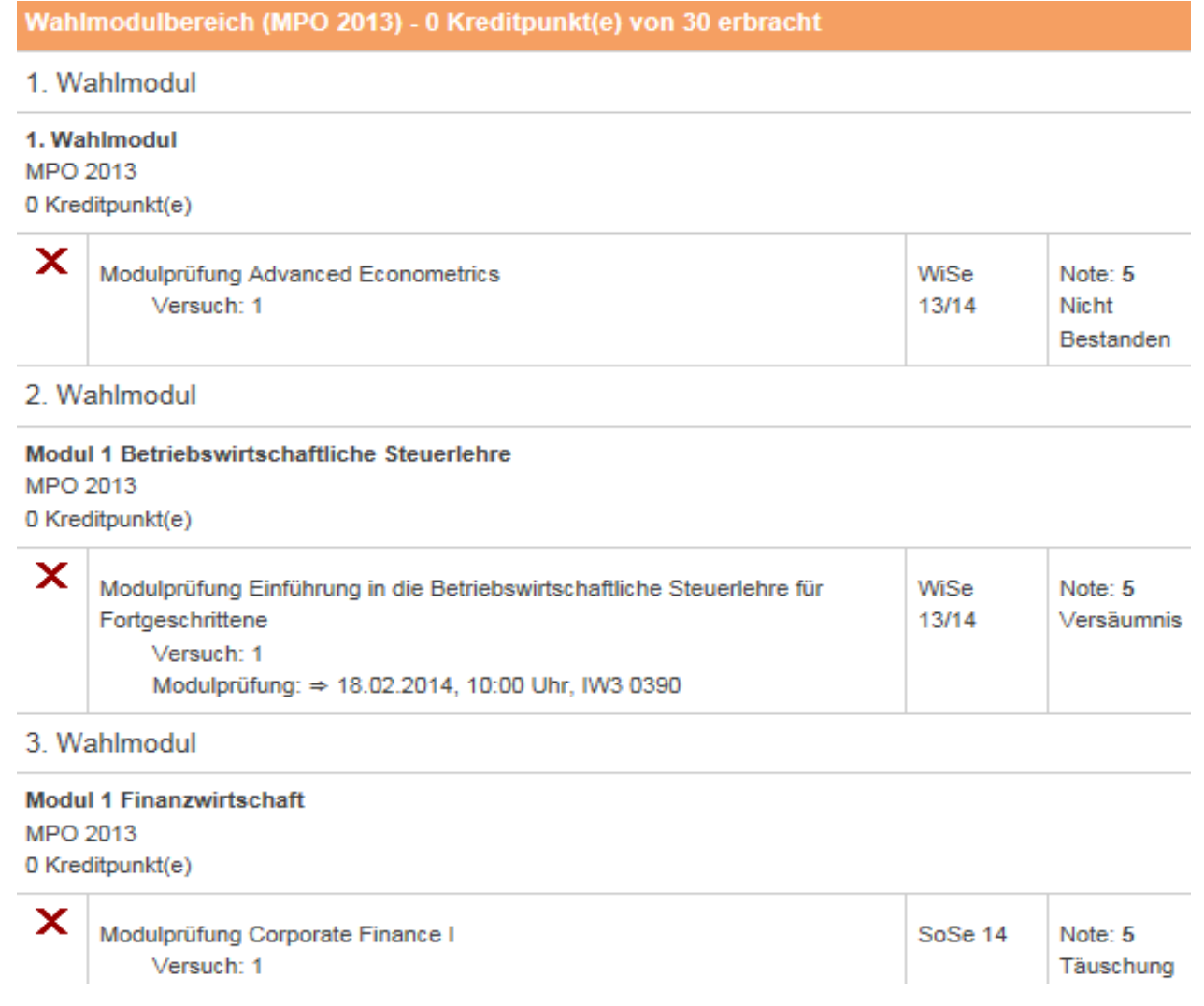

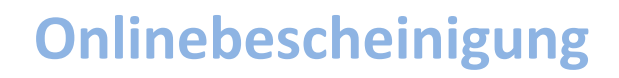

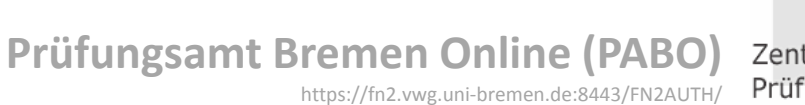

Heynow

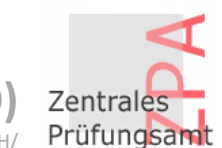

#### Universität Bremen

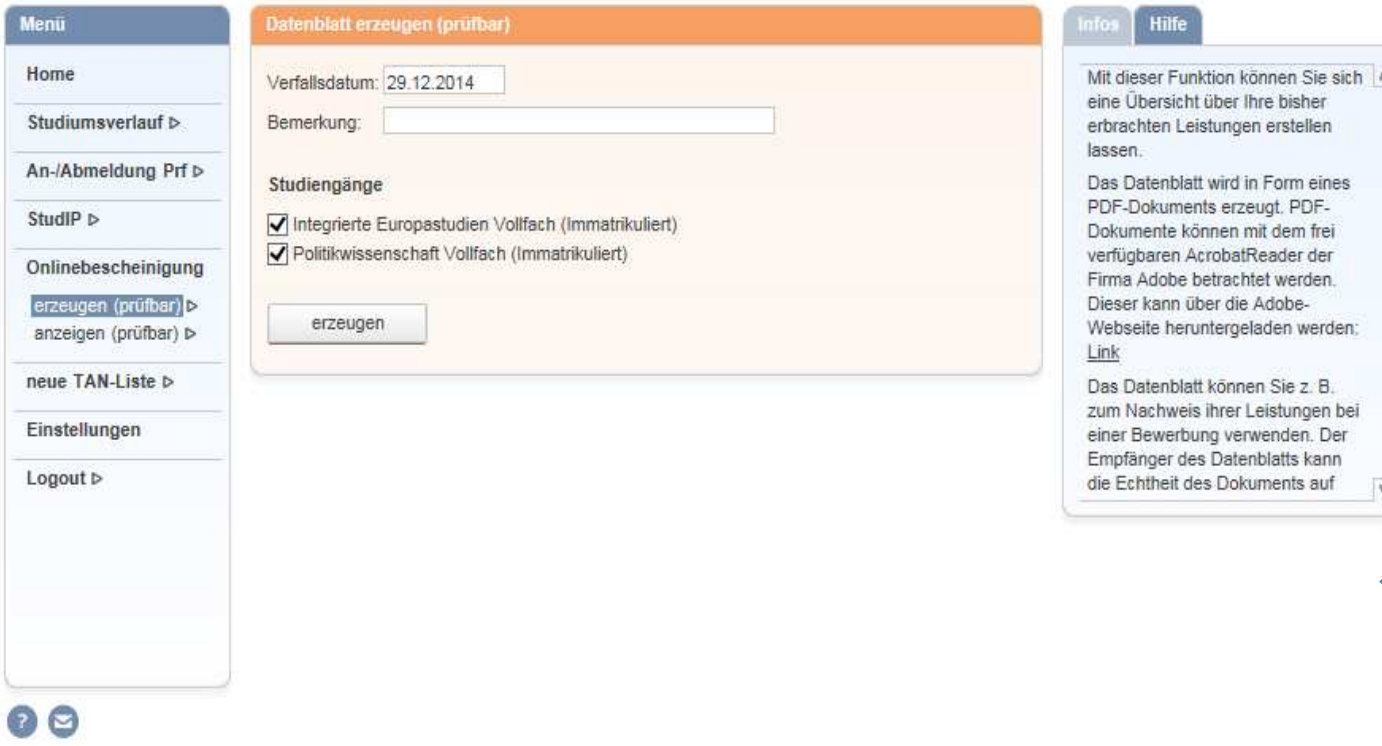

Über diesen Menüpunkt kann eine Notenbescheinigung erzeugt werden.

Sobald Sie auf "erzeugen" gehen, öffnet sich ein druckfähiges PDF Ihrer Notenbescheinigung.

F

**Infos A - <sup>Z</sup> Prüfungsamt Bremen Online (PABO)** Zentrales Prüfungsamt http://www.uni-bremen.de/pabo

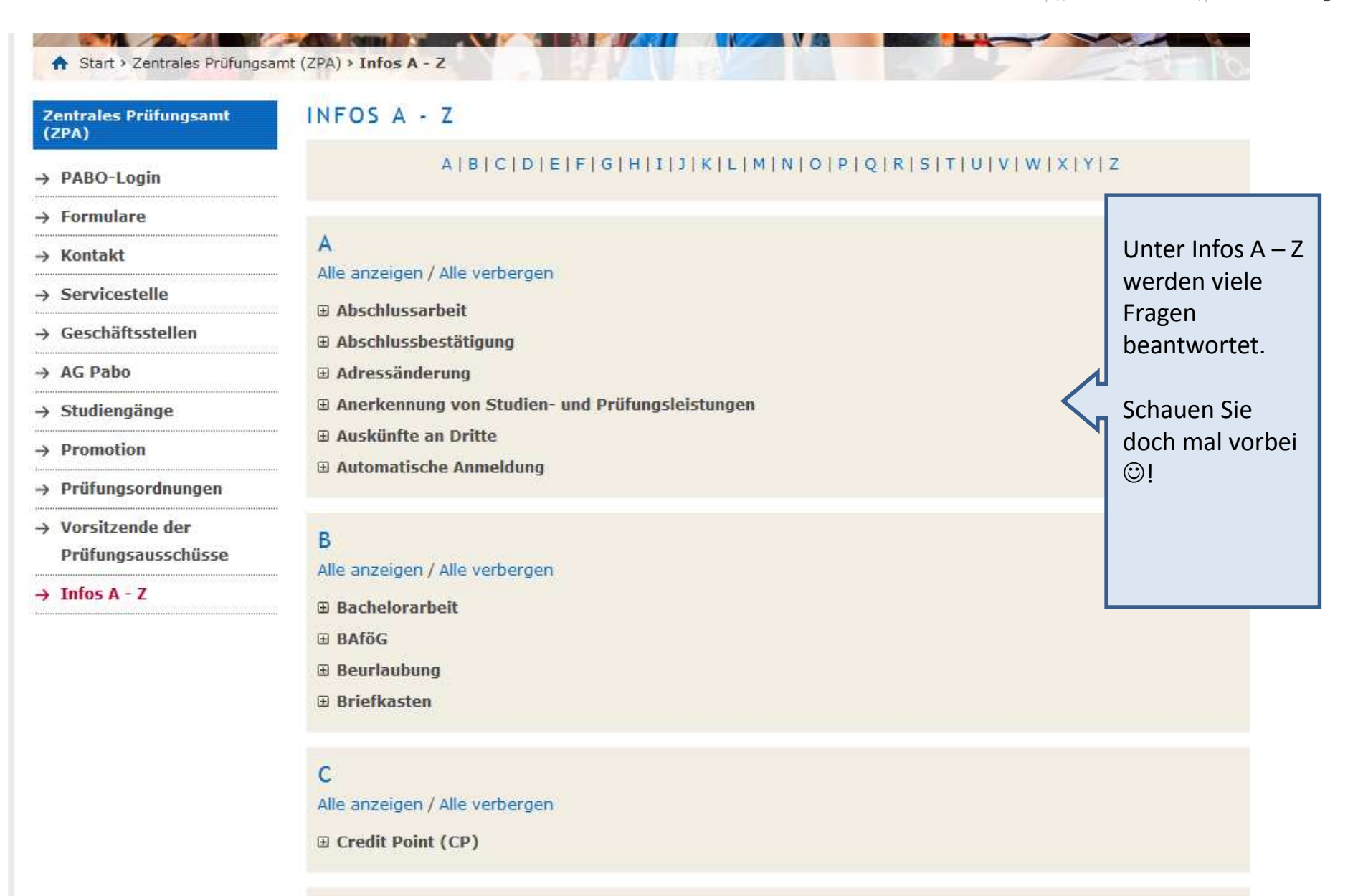

**Entwicklung**

 **Prüfungsamt Bremen Online (PABO)** http://www.uni-bremen.de/pabo

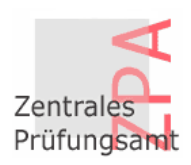

flexnow

Universität Bremen

Menü

Home

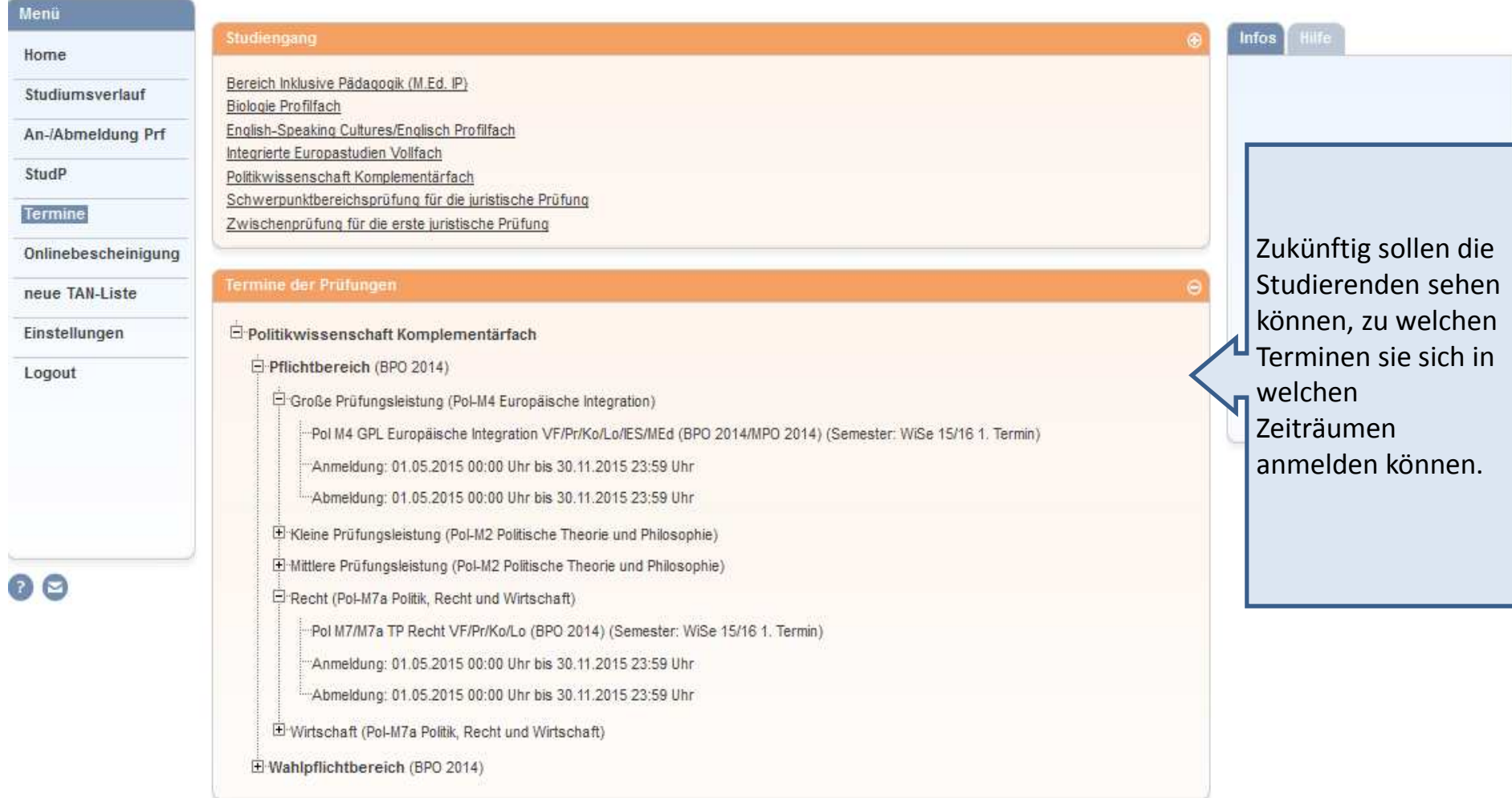

#### **Hinweise**

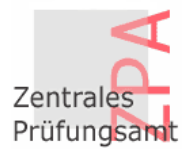

#### **Fristen zur An- und Abmeldung**

WiSe Anmeldung: 01.12. – 10.01. Abmeldung: 01.12. – 31.01. SoSe Anmeldung: 01.05. – 30.06. Abmeldung: 01.05. – 30.06.

Abweichende Fristen finden Sie auf PABO beim jeweiligen Studiengang.

#### **Wiederholung von Prüfungen**

 Eine versäumte oder nicht bestandene Prüfung muss innerhalb von 3 Folgesemestern bestanden sein.

#### **Krankheit bei einer Prüfung**

 Sollten Sie aus gesundheitlichen Gründen nicht an einer Prüfung teilnehmen können, reichen Sie bitte den "Antrag auf Rücktritt" UND das Attest (gelber Schein) innerhalb von 3 Werktagen im ZPA ein.